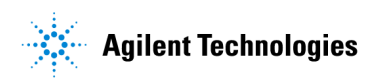

# SDA FAQ

## For SDA A.01.02

### **Contents**

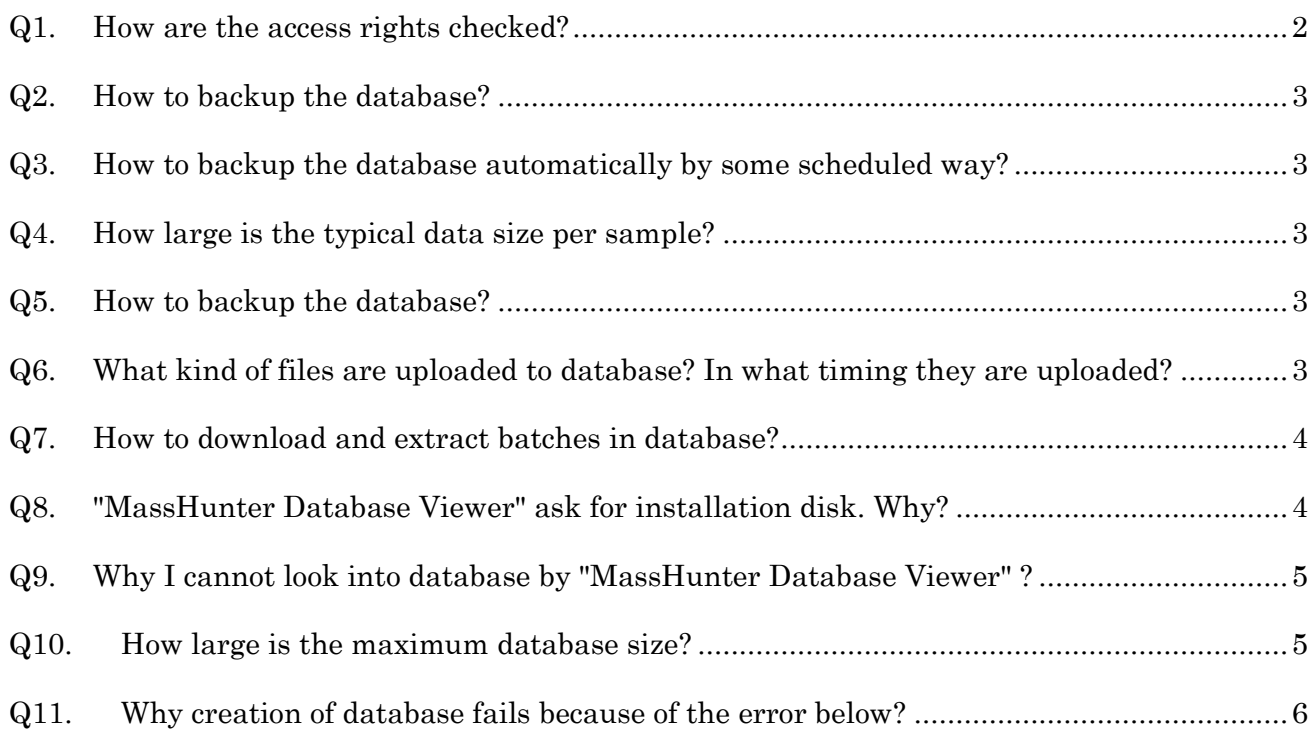

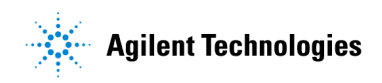

#### <span id="page-1-0"></span>Q1. How are the access rights checked?

A1. The following

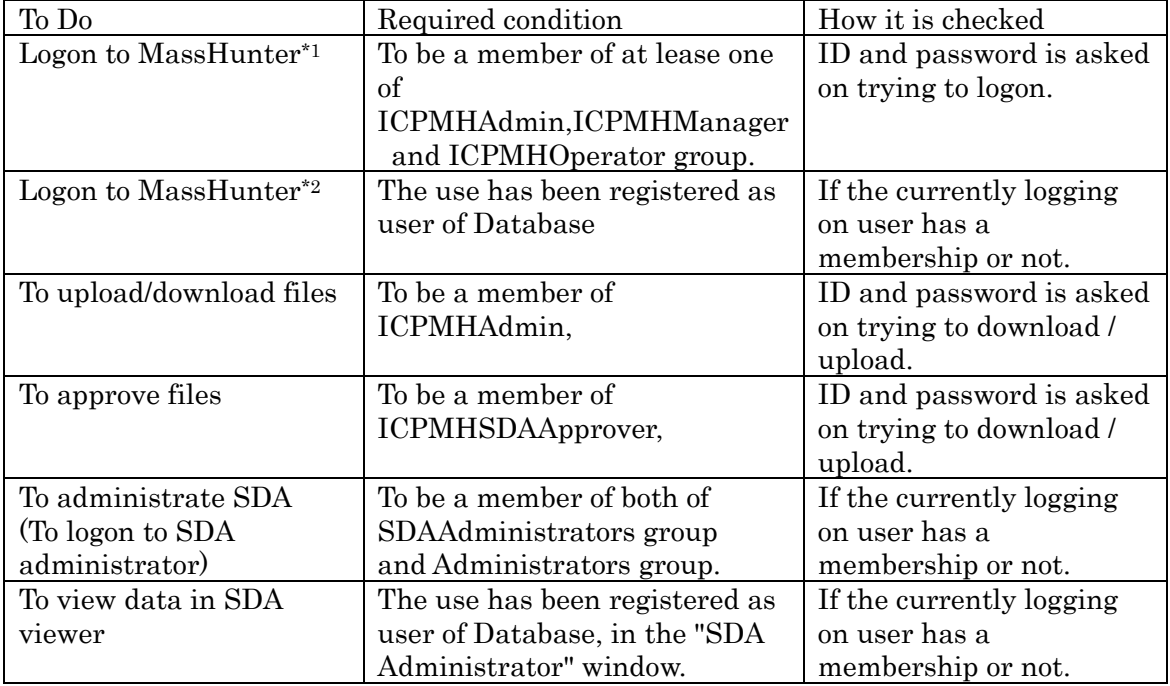

\*1 This is checked on logging on to MassHunter always, if UAC feature is enabled on MassHunter.

\*2 This is checked adding to \*1, in case SDA integration is enabled. In the case user must satisfy both of \*1 and \*2 to logon.

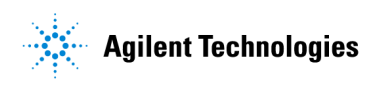

#### <span id="page-2-0"></span>Q2. How to backup the database?

A2. It is possible using feature of SDA Administrator. See the picture below.

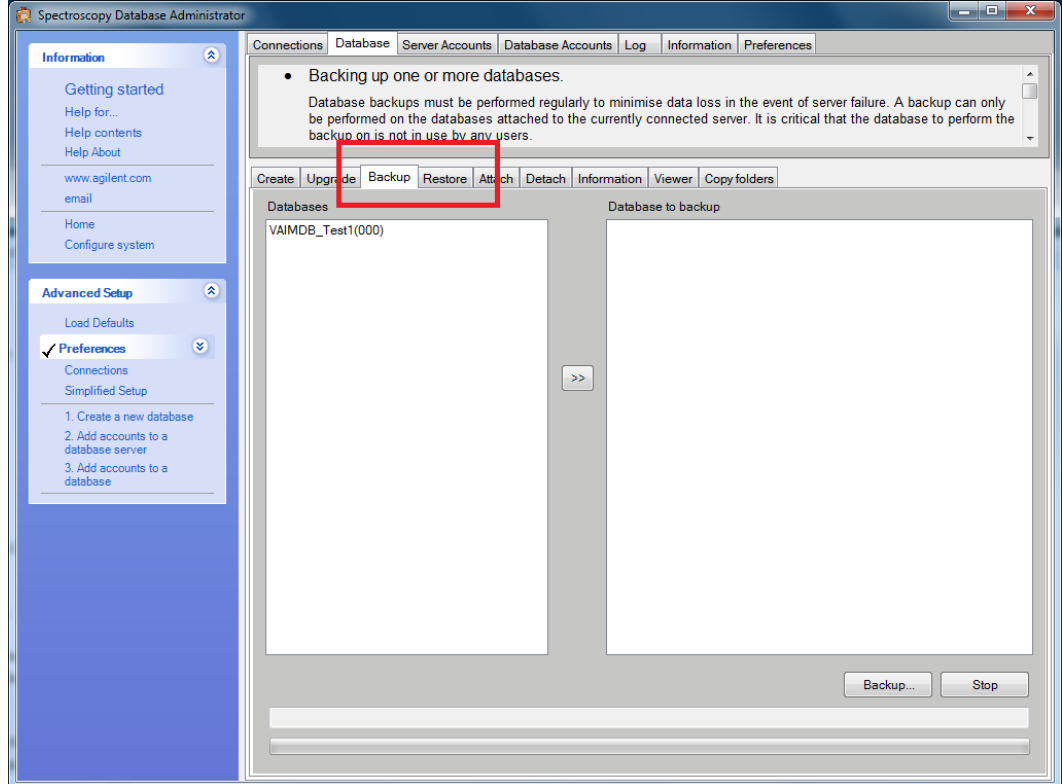

- <span id="page-2-1"></span>Q3. How to backup the database automatically by some scheduled ways?
	- A3. No such a kind of feature. SDA provides only manual backup.
- <span id="page-2-2"></span>Q4. How large is the typical data size per sample?
	- A4. It depends on the method very much and cannot speak generally. But as an example of typical case, I measured using Drinking water preset method without report generation. Then the [increase of database size] / [a data file] was 3.4 MB.
- <span id="page-2-3"></span>Q5. How many users can connect the database concurrently?
	- A5. SDA is not a client-server system but an one-PC system. And only one user can connect the database at once.
- <span id="page-2-4"></span>Q6.What kind of files are uploaded to database? In what timing they are uploaded?
	- A6. Please refer to appendix C in "ICP-MS (7900/8800/7700) MassHunter Workstation User Access Control Pack manual".

<http://intranet.chem.agilent.com/Library/usermanuals/Entitled%20Partner/G7207-90005.pdf>

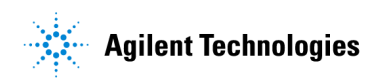

- <span id="page-3-0"></span>Q7. How to download and extract batches in database?
	- A7. Use "Database Utility". For detail, please refer to appendix D in in "ICP-MS (7900/8800/7700) MassHunter Workstation User Access Control Pack manual". <http://intranet.chem.agilent.com/Library/usermanuals/Entitled%20Partner/G7207-90005.pdf>

In case MassHunter B.01.02, it has no "Database Utility" feature mentioned in the manual above. In case, please use restore ssizip menu in DA..

- <span id="page-3-1"></span>Q8. The "MassHunter Database Viewer" ask for installation disk. Why?
	- A8. It is displayed when a user, other than the one who installed SDA, try to open the Agilent MassHunter Database Viewer first time. As the message requires, insert installation disk of SDA and press OK. Then it will not be displayed from the next time.

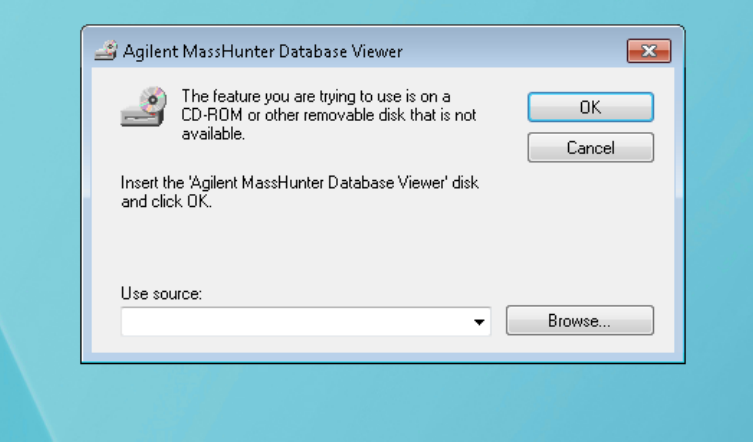

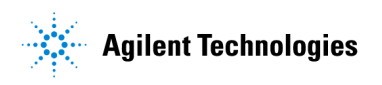

- <span id="page-4-0"></span>Q9.Why I cannot look into database by "MassHunter Database Viewer" ?
	- A9. It's because you have no access rights for database. Ask Administrator of SDA for add you as a user of database.

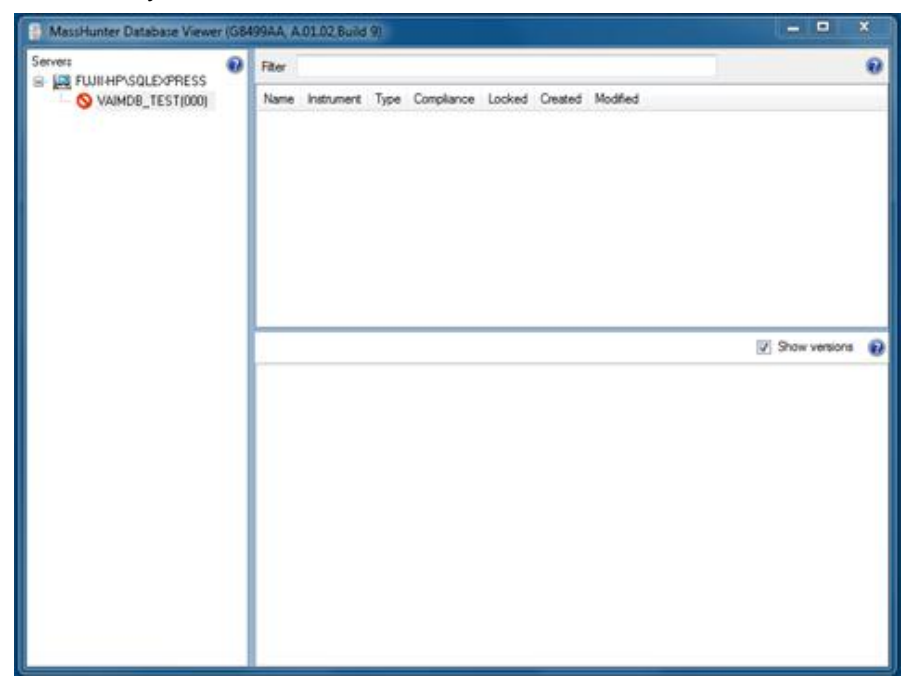

- <span id="page-4-1"></span>Q10. How large is the maximum database size?
	- A10. Maximum value on software is 1000000MB. But actually limited by hard disk size.

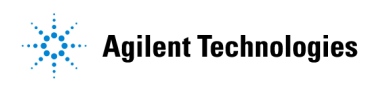

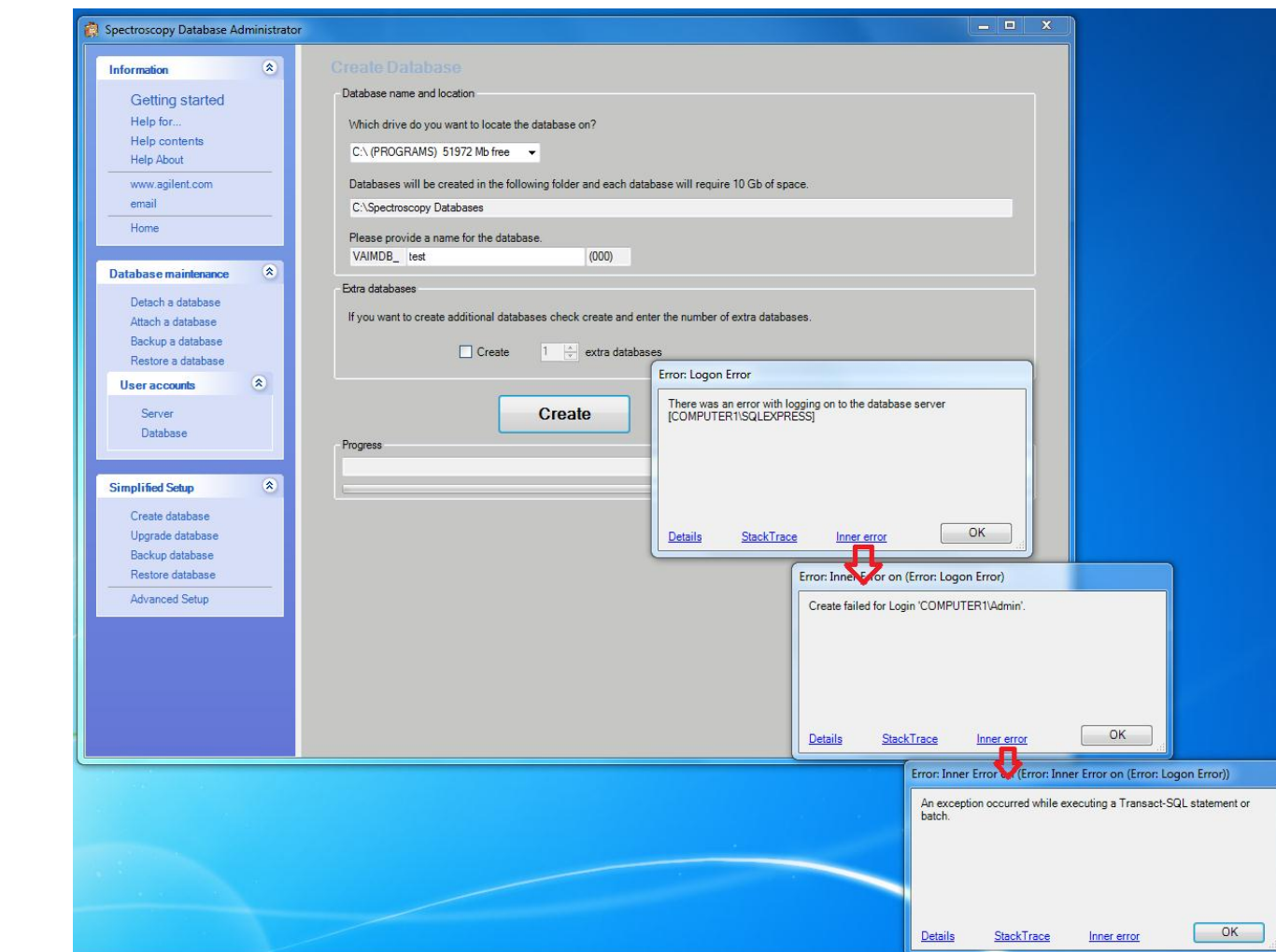

<span id="page-5-0"></span>Q11. Why creation of database fails because of the error below?

A11. Computer name would have been changed after the installation of the SDA. Software does not allow that operation. To fix this, re-installation od SDA is required.

This information is subject to change without notice

© Agilent Technologies, Inc. 2014

Published in Japan, 12-June-2014